## **Contributor names in the journal database must be First Letter Capital only**

**Eg. Firstname Middlename Lastname (***check picture example below***)**

- 1. Login
- 2. Click on the submission tile
- 3. Click on Publication and follow the steps as depicted in picture below.
- 4. To add author, click on Add Contributer if author is not matching to the cameraready documents (**if authors are not matching editor ha right to reomove author(s) from the camera ready document**)

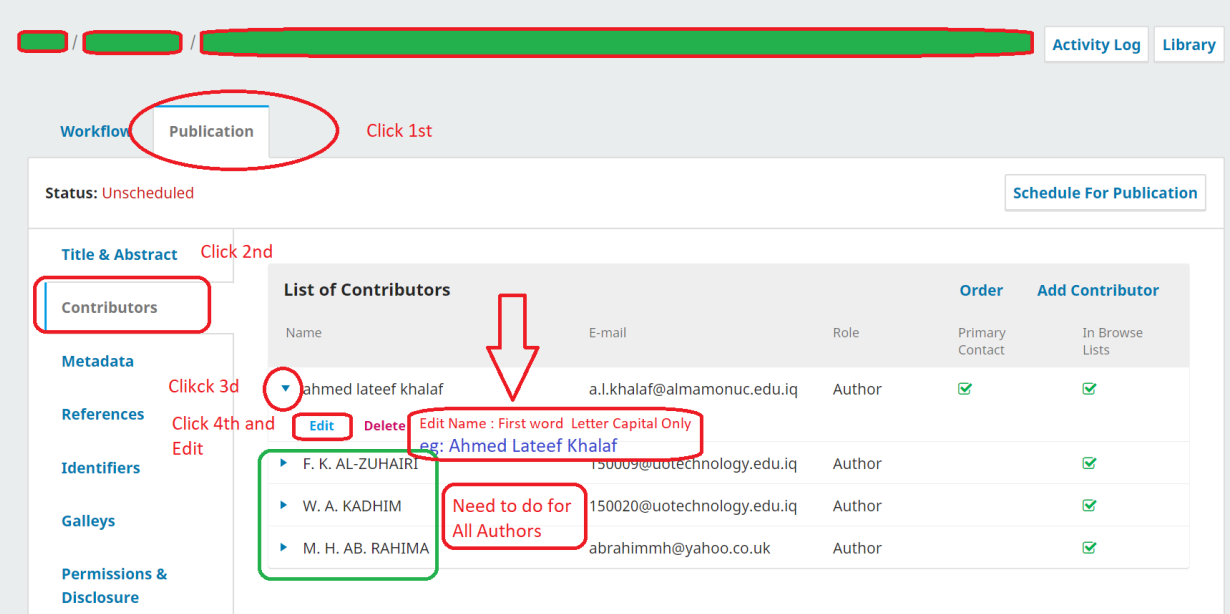